# $\textsf{djangocms}_{\it s}lick_{\it s} liderDocumentation$ Release 1.0.7

Özer Sahin

Jan 15, 2022

## Contents

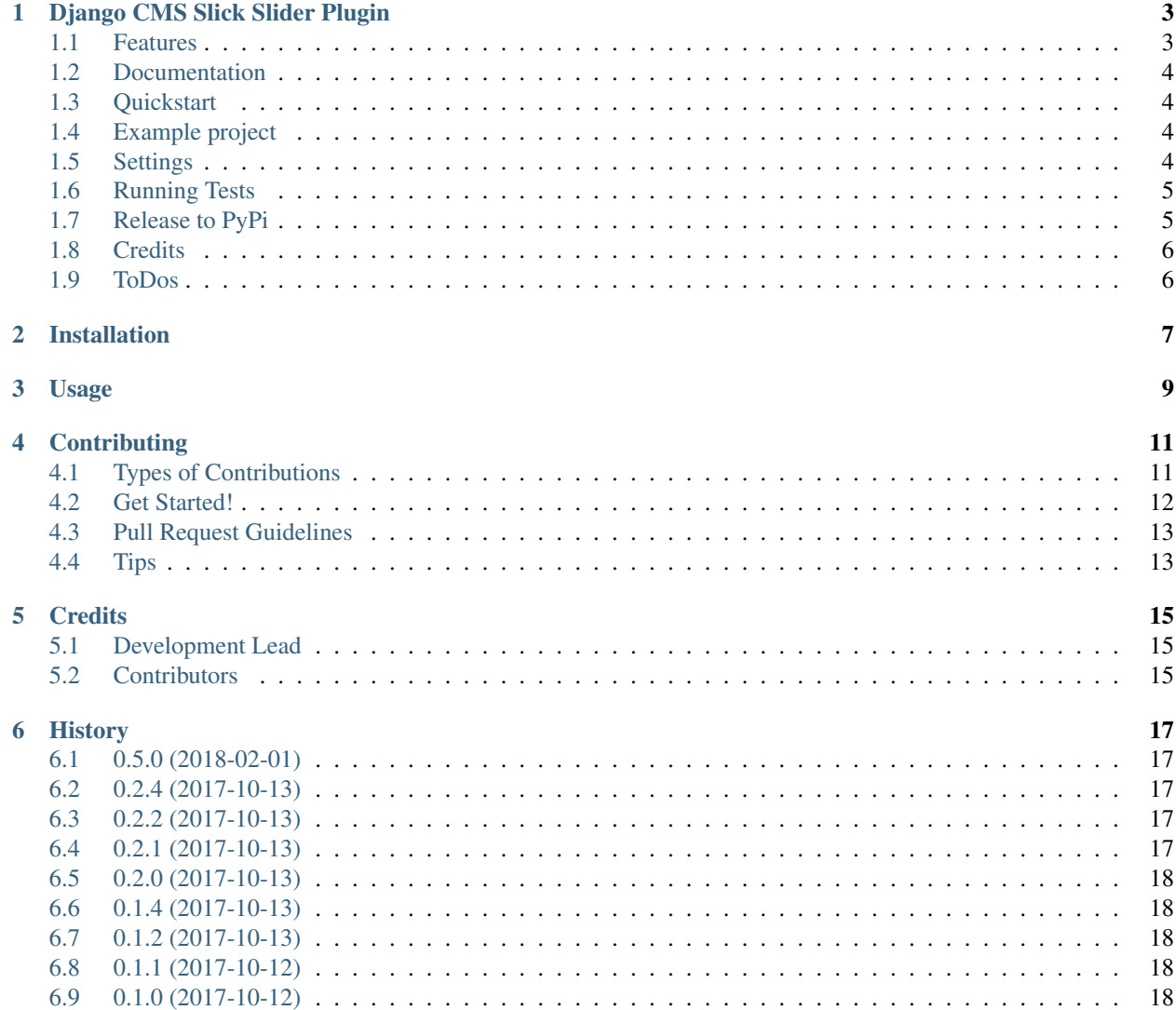

Contents:

## Django CMS Slick Slider Plugin

<span id="page-6-0"></span>A Django CMS Slider Plugin with [Slick Slider.](http://kenwheeler.github.io/slick/)

## <span id="page-6-1"></span>**1.1 Features**

- Add a Slick Slider to any page via Django CMS Plugin
- Change/set Slick options via JSONField
- Set some styling options such as color

CMS

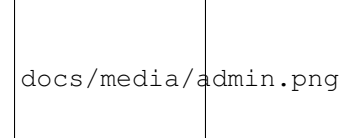

Admin Form

#### Output

docs/media/admin\_form.pn

docs/media/slider.png

## <span id="page-7-0"></span>**1.2 Documentation**

The full documentation is at [https://djangocms-slick-slider.readthedocs.io.](https://djangocms-slick-slider.readthedocs.io)

## <span id="page-7-1"></span>**1.3 Quickstart**

Install djangocms\_slick\_slider:

pip install djangocms-slick-slider

Add it to your *INSTALLED\_APPS*:

```
INSTALLED_APPS = (
    ...
    'djangocms_slick_slider.apps.DjangocmsSlickSliderConfig',
    ...
)
```
## <span id="page-7-2"></span>**1.4 Example project**

You can quickly get an example project up to test / develop the plugin.

If you have virtualenvwrapper installed:

```
git clone https://github.com/oesah/djangocms_slick_slider.git
cd example
mkvirtualenv my_project_env
pip install -r requirements.txt
python manage.py runserver
```
Visit your homepage (usually [http://localhost:8000\)](http://localhost:8000).

User: admin Password: adminadmin

You should see some instances of the Slick Slider plugin. You can play around to see, how it works.

## <span id="page-7-3"></span>**1.5 Settings**

#### **1.5.1 SLICK\_SLIDER\_VERSION**

Version of Slick Slider that should be used. Keep in mind, that this version needs to be in static/vendor/ folder with the appropriate folder name.

If you want to upgrade, download and copy the new version into the before mentioned folder and change the version in the settings.

Default: 1.8.0

#### **1.5.2 SLICK\_SLICKER\_DEFAULT\_OPTIONS**

You can adjust the default options by setting SLICK\_SLICKER\_DEFAULT\_OPTIONS to a dictionary.

Default:

```
SLICK_SLICKER_DEFAULT_OPTIONS = {
    'dots': True,
    'slidesToShow': 2,
    'mobileFirst': False,
    'slidesToScroll': 1,
    'autoplay': True,
    'autoplaySpeed': 1500
}
```
You can set any option that slick-slider offers. You can find them here: <https://kenwheeler.github.io/slick/>

#### **1.5.3 SLICK\_SLIDER\_ACE\_THEME**

You can change the ACE theme of the edit field in the admin.

Default: json

#### **1.5.4 SLICK\_SLIDER\_ACE\_MODE**

You can change the ACE mode of the edit field in the admin.

Default: github

## <span id="page-8-0"></span>**1.6 Running Tests**

Does the code actually work?

```
source <YOURVIRTUALENV>/bin/activate
(myenv) $ pip install tox
(myenv) $ tox
```
If you have issues with different python versions, please take a look at these docs: [https://www.holger-peters.de/](https://www.holger-peters.de/using-pyenv-and-tox.html) [using-pyenv-and-tox.html](https://www.holger-peters.de/using-pyenv-and-tox.html)

## <span id="page-8-1"></span>**1.7 Release to PyPi**

For versioning, you need to have *standard-version* installed:

yarn install

Once you are ready and everything has been commited to git, you can run:

```
yarn run release
```
This will:

- Bump the version in the according files
- Commit everything to git and create a git tag
- Create a package for PyPi and upload it
- Push everything to Git including tags

## <span id="page-9-0"></span>**1.8 Credits**

Tools used in rendering this package:

- [Cookiecutter](https://github.com/audreyr/cookiecutter)
- [cookiecutter-djangopackage](https://github.com/pydanny/cookiecutter-djangopackage)
- [Slick Slider](http://kenwheeler.github.io/slick/)

## <span id="page-9-1"></span>**1.9 ToDos**

• translations

## Installation

#### <span id="page-10-0"></span>At the command line:

\$ easy\_install djangocms-slick-slider

### Or, if you have virtualenvwrapper installed:

\$ mkvirtualenv djangocms-slick-slider \$ pip install djangocms-slick-slider

Usage

<span id="page-12-0"></span>To use djangocms\_slick\_slider in a project, add it to your *INSTALLED\_APPS*:

```
INSTALLED_APPS = (
    ...
    'djangocms_slick_slider.apps.DjangocmsSlickSliderConfig',
    ...
)
```
Add djangocms\_slick\_slider's URL patterns:

```
from djangocms_slick_slider import urls as djangocms_slick_slider_urls
urlpatterns = [
    ...
   url(r'^', include(djangocms_slick_slider_urls)),
    ...
]
```
## **Contributing**

<span id="page-14-0"></span>Contributions are welcome, and they are greatly appreciated! Every little bit helps, and credit will always be given. You can contribute in many ways:

## <span id="page-14-1"></span>**4.1 Types of Contributions**

### **4.1.1 Report Bugs**

Report bugs at [https://github.com/oesah/djangocms-slick-slider/issues.](https://github.com/oesah/djangocms-slick-slider/issues)

If you are reporting a bug, please include:

- Your operating system name and version.
- Any details about your local setup that might be helpful in troubleshooting.
- Detailed steps to reproduce the bug.

### **4.1.2 Fix Bugs**

Look through the GitHub issues for bugs. Anything tagged with "bug" is open to whoever wants to implement it.

### **4.1.3 Implement Features**

Look through the GitHub issues for features. Anything tagged with "feature" is open to whoever wants to implement it.

### **4.1.4 Write Documentation**

djangocms\_slick\_slider could always use more documentation, whether as part of the official djangocms\_slick\_slider docs, in docstrings, or even on the web in blog posts, articles, and such.

### **4.1.5 Submit Feedback**

The best way to send feedback is to file an issue at [https://github.com/oesah/djangocms-slick-slider/issues.](https://github.com/oesah/djangocms-slick-slider/issues)

If you are proposing a feature:

- Explain in detail how it would work.
- Keep the scope as narrow as possible, to make it easier to implement.
- Remember that this is a volunteer-driven project, and that contributions are welcome :)

## <span id="page-15-0"></span>**4.2 Get Started!**

Ready to contribute? Here's how to set up *djangocms-slick-slider* for local development.

- 1. Fork the *djangocms-slick-slider* repo on GitHub.
- 2. Clone your fork locally:

\$ git clone git@github.com:your\_name\_here/djangocms-slick-slider.git

3. Install your local copy into a virtualenv. Assuming you have virtualenvwrapper installed, this is how you set up your fork for local development:

```
$ mkvirtualenv djangocms-slick-slider
$ cd djangocms-slick-slider/
$ python setup.py develop
```
4. Create a branch for local development:

\$ git checkout -b name-of-your-bugfix-or-feature

Now you can make your changes locally.

5. When you're done making changes, check that your changes pass flake8 and the tests, including testing other Python versions with tox:

```
$ flake8 djangocms_slick_slider tests
$ python setup.py test
$ tox
```
To get flake8 and tox, just pip install them into your virtualenv.

6. Commit your changes and push your branch to GitHub:

```
$ git add .
$ git commit -m "Your detailed description of your changes."
$ git push origin name-of-your-bugfix-or-feature
```
7. Submit a pull request through the GitHub website.

## <span id="page-16-0"></span>**4.3 Pull Request Guidelines**

Before you submit a pull request, check that it meets these guidelines:

- 1. The pull request should include tests.
- 2. If the pull request adds functionality, the docs should be updated. Put your new functionality into a function with a docstring, and add the feature to the list in README.rst.
- 3. The pull request should work for Python 2.6, 2.7, and 3.3, and for PyPy. Check [https://travis-ci.org/oesah/](https://travis-ci.org/oesah/djangocms-slick-slider/pull_requests) [djangocms-slick-slider/pull\\_requests](https://travis-ci.org/oesah/djangocms-slick-slider/pull_requests) and make sure that the tests pass for all supported Python versions.

## <span id="page-16-1"></span>**4.4 Tips**

To run a subset of tests:

\$ python -m unittest tests.test\_djangocms\_slick\_slider

## **Credits**

## <span id="page-18-1"></span><span id="page-18-0"></span>**5.1 Development Lead**

• Özer Sahin [<o.sahin@oesah.de>](mailto:o.sahin@oesah.de)

## <span id="page-18-2"></span>**5.2 Contributors**

None yet. Why not be the first?

## **History**

## <span id="page-20-1"></span><span id="page-20-0"></span>**6.1 0.5.0 (2018-02-01)**

- Made title and settings not required anymore
- Added support for multiple sliders on one page
- Fixed bug, which made arrow color option not work
- reworked the example project so you can use it with preconfigured data
- changed default arrow color to a darker gray (#666)

## <span id="page-20-2"></span>**6.2 0.2.4 (2017-10-13)**

• fixed jsonfield default error due to encoding

## <span id="page-20-3"></span>**6.3 0.2.2 (2017-10-13)**

• bug fixes that caused whitenoise to crash due to relative paths

## <span id="page-20-4"></span>**6.4 0.2.1 (2017-10-13)**

- bug fixes that cause the slider not to show up
- better python 3 compatibility

## <span id="page-21-0"></span>**6.5 0.2.0 (2017-10-13)**

- major database change
- fixed many bugs
- you need to completey delete the old db and use the new one

## <span id="page-21-1"></span>**6.6 0.1.4 (2017-10-13)**

• changed structure of settings

## <span id="page-21-2"></span>**6.7 0.1.2 (2017-10-13)**

• added django-cms as dependency to pypi package (setup.py)

## <span id="page-21-3"></span>**6.8 0.1.1 (2017-10-12)**

• fixed github link in setup.py

## <span id="page-21-4"></span>**6.9 0.1.0 (2017-10-12)**

• First release on PyPI.